# Registrazione e risoluzione dei problemi di UCS **Central**

## Sommario

Introduzione Componenti usati **Procedura** Risoluzione dei problemi comuni di registrazione: Scenario 1: La password amministratore per il dominio UCS non è corretta durante la registrazione del dominio da UCS Central. Scenario 2: L'ora di UCS Central e del dominio UCS non è sincronizzata. Scenario 3: Durante la registrazione dal dominio UCS è stato immesso un segreto condiviso errato. Scenario 4: UCS Central non può comunicare con UCS Manager durante la registrazione

## Introduzione

Questo documento descrive la procedura per registrare i domini Cisco Unified Computing System - UCS con UCS Central. Prima della release 1.5 di UCS Central, la registrazione poteva essere effettuata solo da UCS Manager. A partire dalla versione 1.5, la registrazione può essere eseguita sia da UCS Central sia da UCS Manager.

## Componenti usati

UCS Central 2.0(1a)

UCS Manager 3.1(3a)

Tutti i dispositivi utilizzati sono dispositivi di laboratorio

## Procedura

#### Processo di registrazione dal dominio UCS:

Avviare UCS Manager e fare clic su Admin-> Communication Management-> UCS Central.

Selezionare Register with UCS Central .

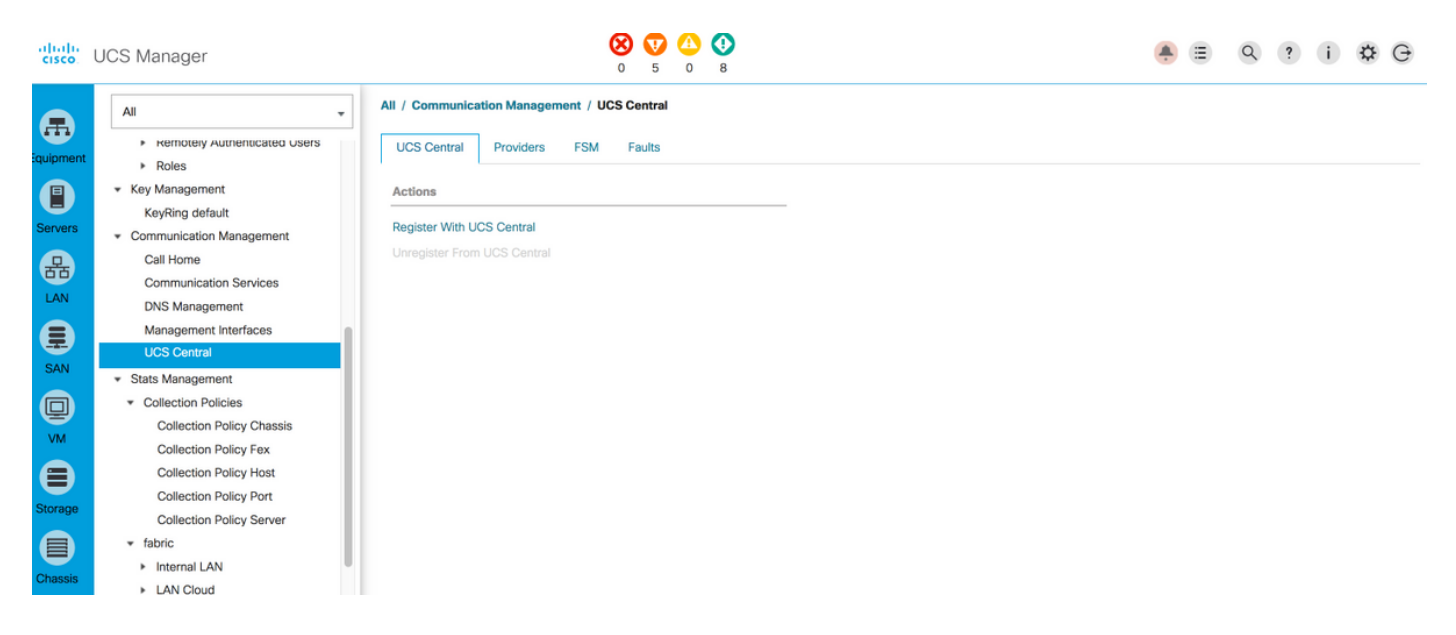

Immettere il nome host/indirizzo IP e il segreto condiviso di UCS Central (è sempre buona norma registrare UCS Central utilizzando il nome host, in quanto l'indirizzo IP può essere modificato utilizzando la voce DNS mentre il dominio è registrato) e fare clic su Ok per avviare la registrazione.

Il controllo della risoluzione dei criteri può essere impostato durante la registrazione. Può anche essere modificato dopo la registrazione.

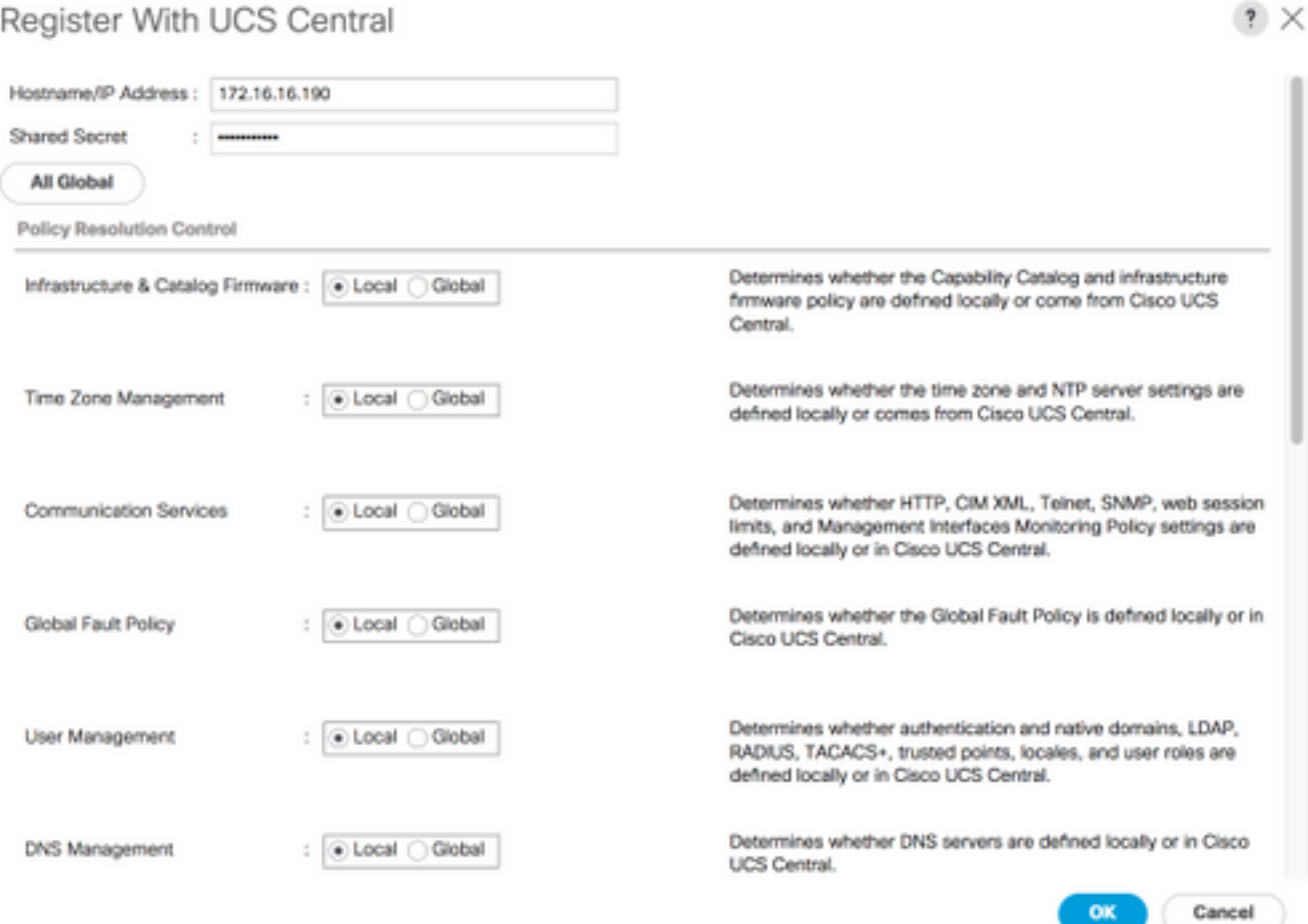

#### Register With UCS Central

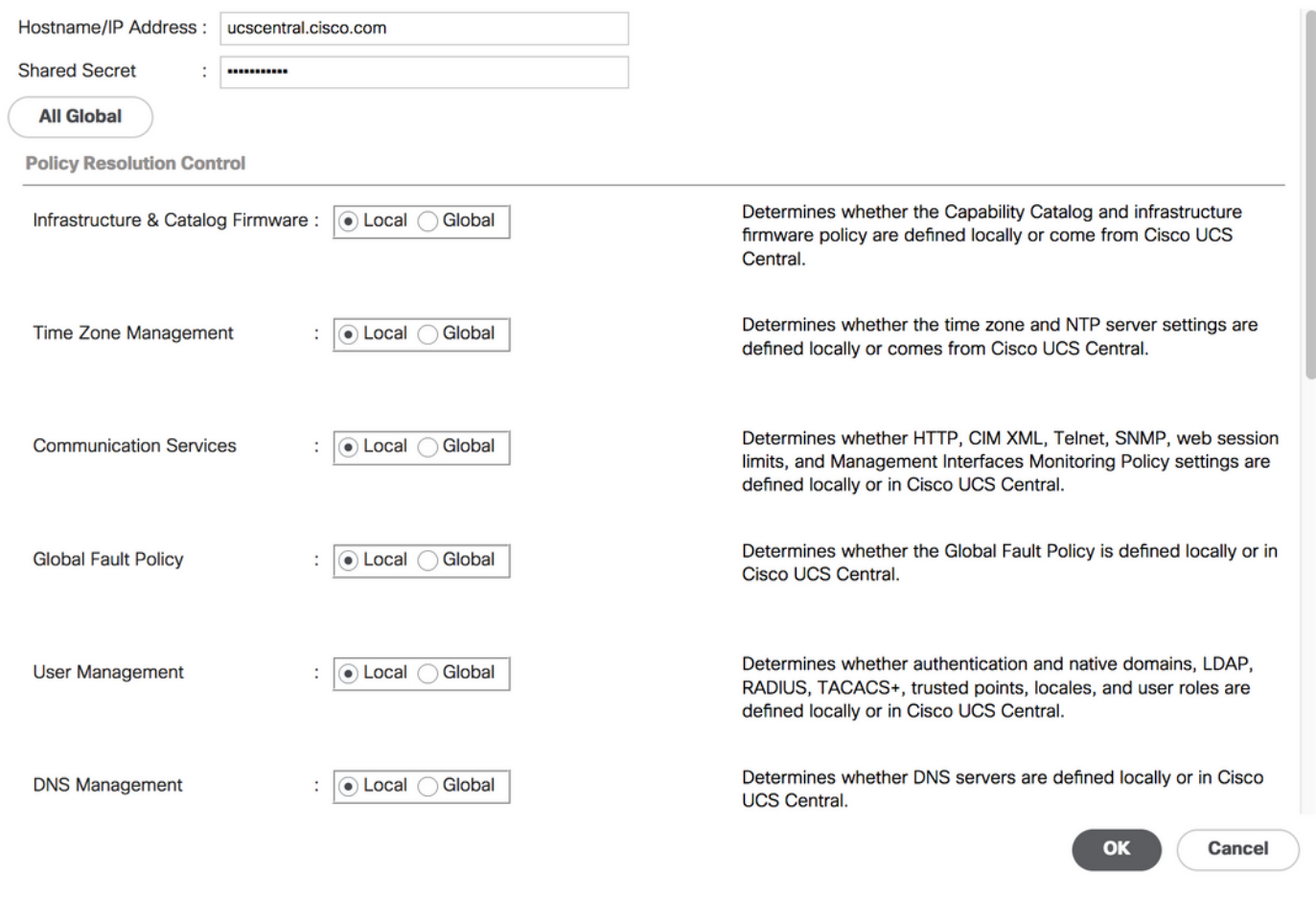

Monitorare lo stato FSM (macchina a stati finiti) per controllare il processo di registrazione.

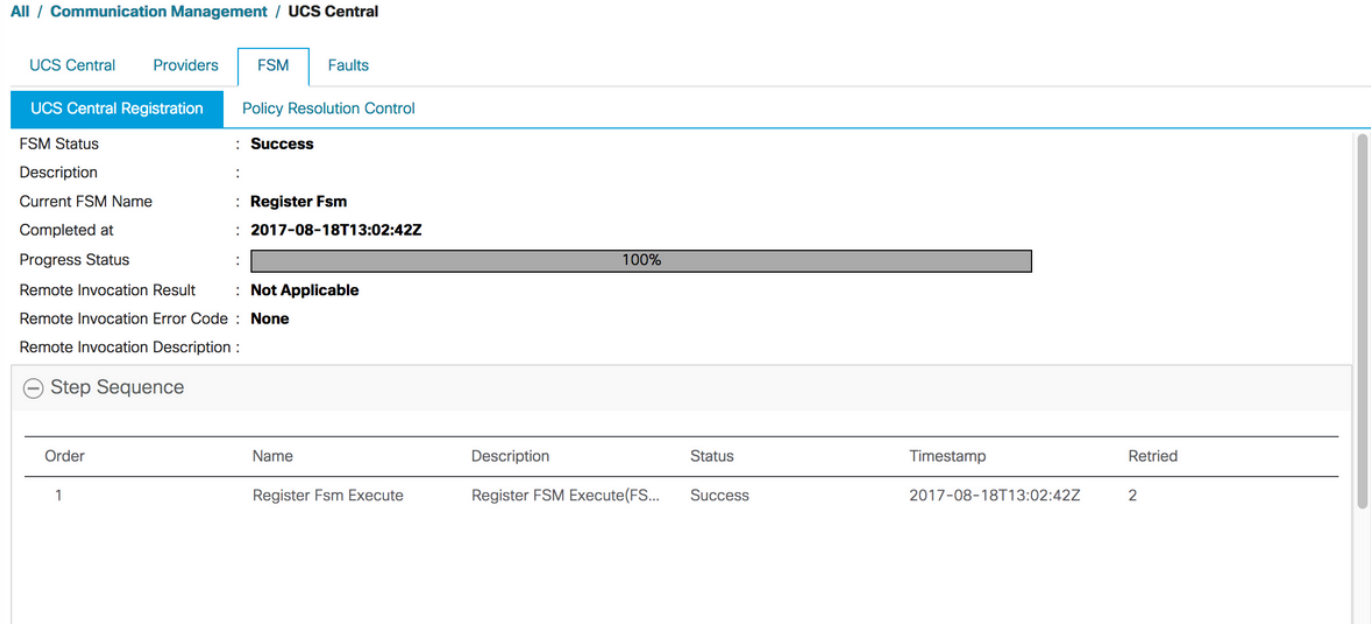

#### Processo di registrazione da UCS Central:

Avviare UCS Central, fare clic su Utilità di sistema e passare a Gestione dominio.

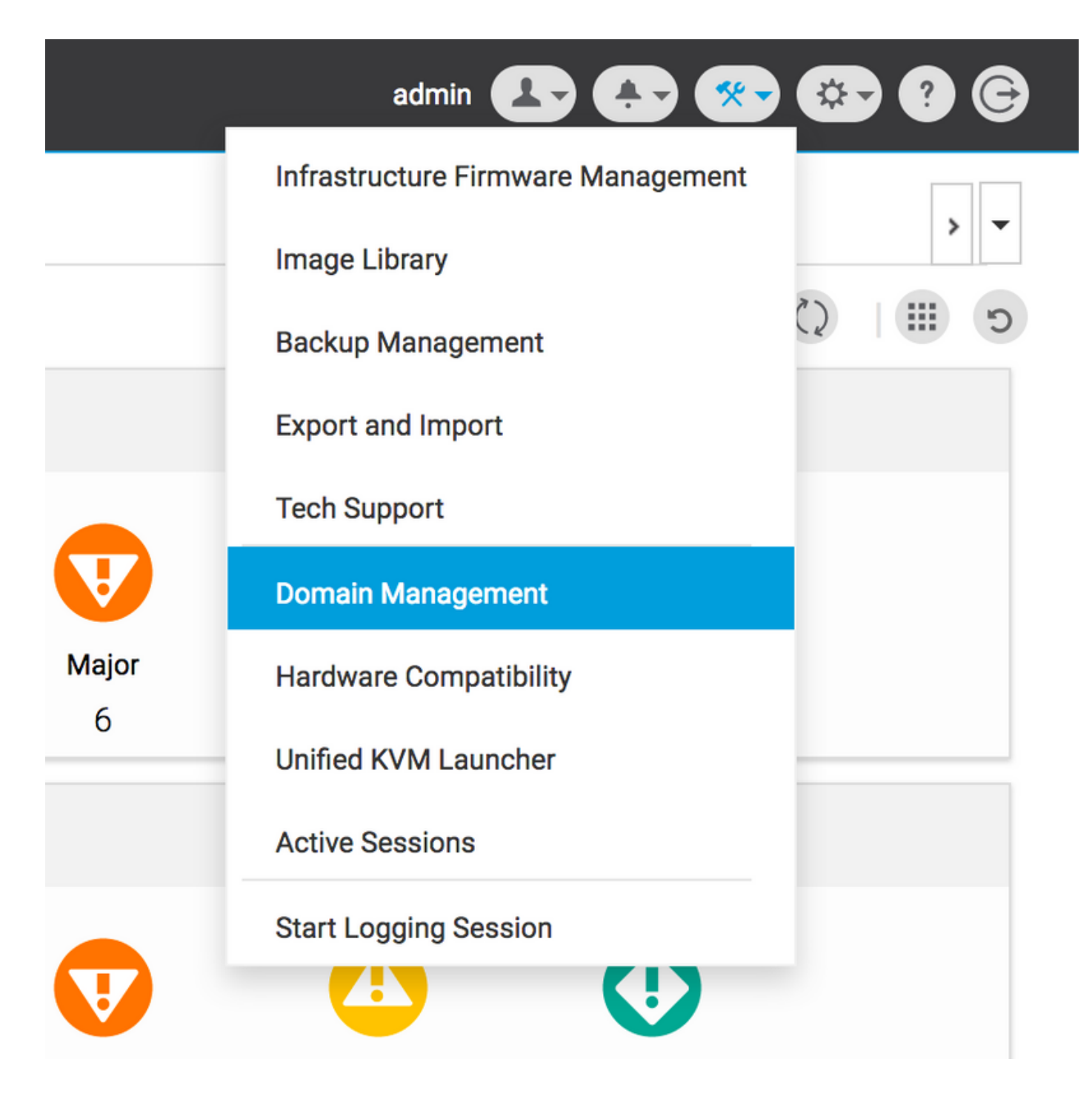

Fare clic su Register Domain (Registra dominio) nell'angolo destro.

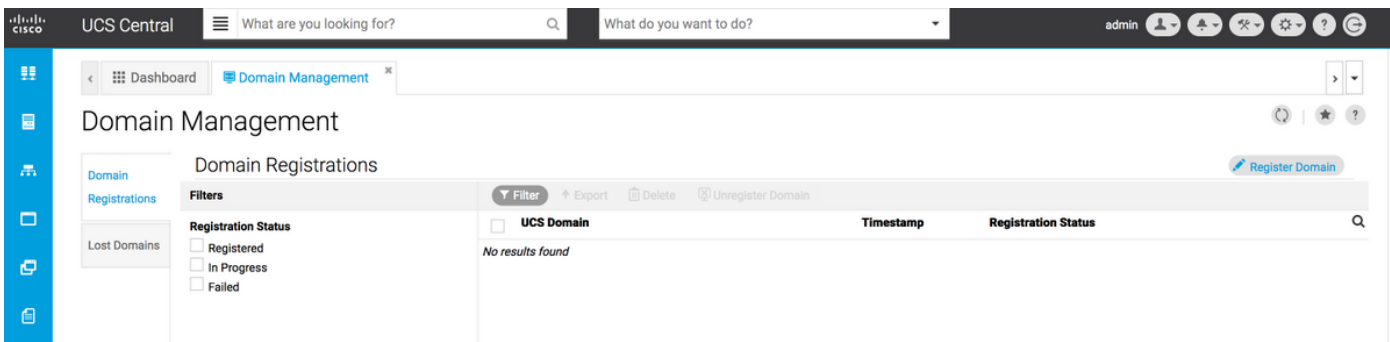

Immettere il nome host/indirizzo IP del dominio UCS, il nome utente e la password Admin. Selezionare il nome host/indirizzo IP di UCS Central e fare clic su Register. (È sempre buona norma registrare UCS Central utilizzando hostname come indirizzo IP e modificare il nome utilizzando la voce DNS mentre il dominio è registrato).

#### Domain to UCS Central Register

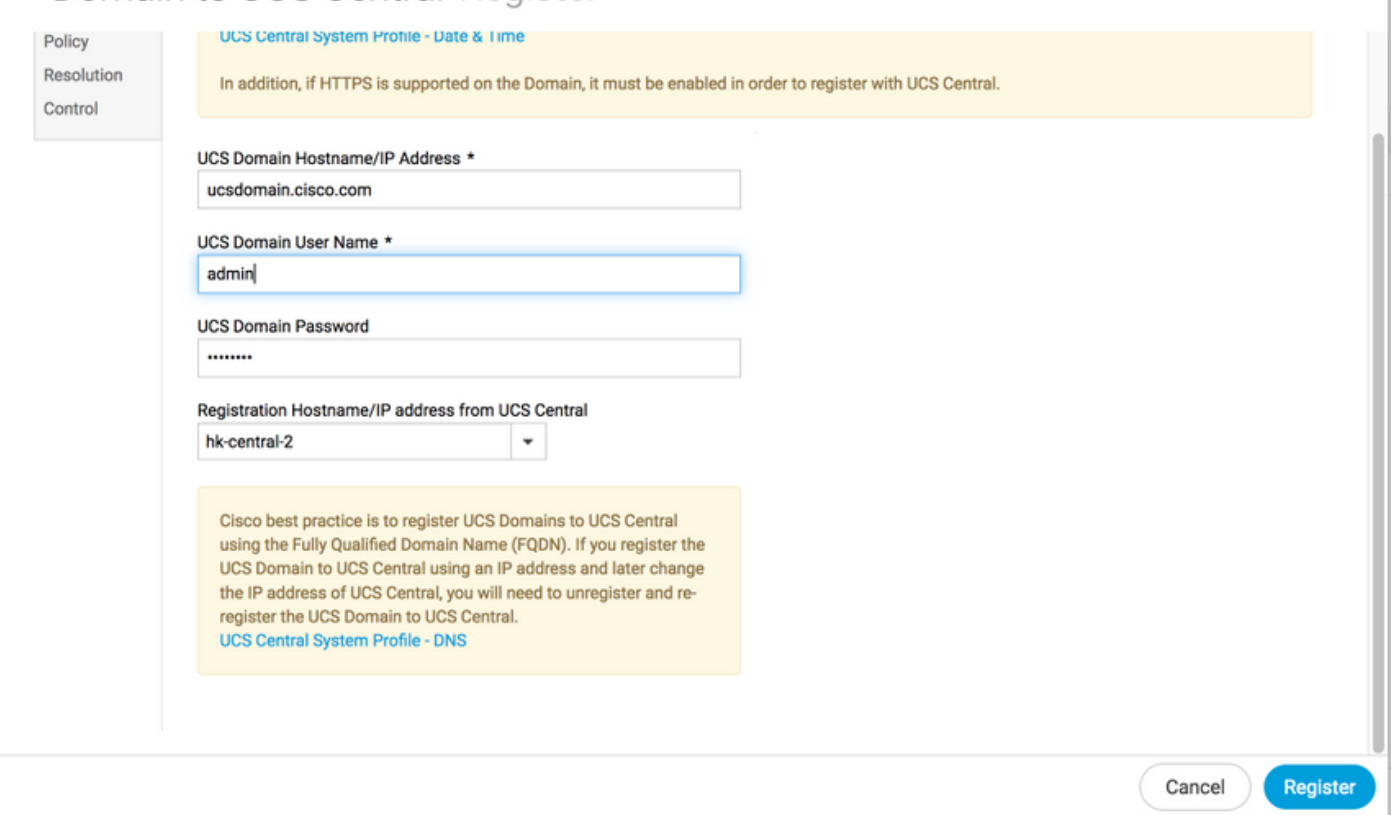

Lo stato FSM può essere monitorato dalla scheda Configuration Status (Stato configurazione).

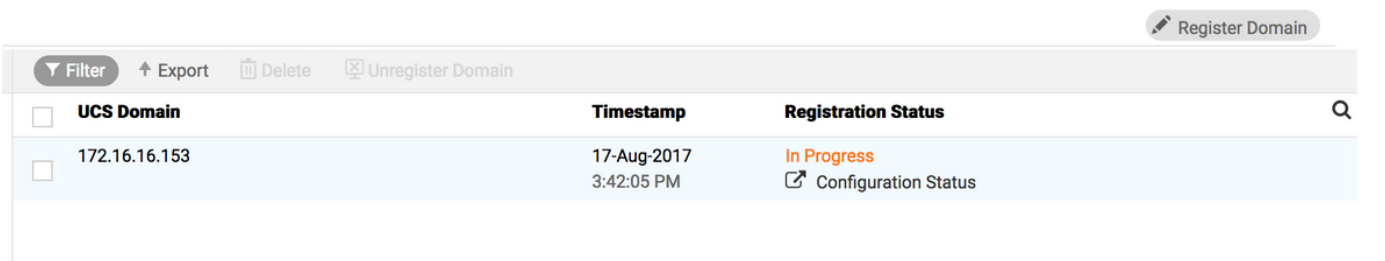

## Risoluzione dei problemi comuni di registrazione:

Scenario 1: La password amministratore per il dominio UCS non è corretta durante la registrazione del dominio da UCS Central.

Risolto: Correggere la password dell'amministratore e riprovare la registrazione.

Stato FSM da UCS Central

#### Domain Registrations Configuration Status

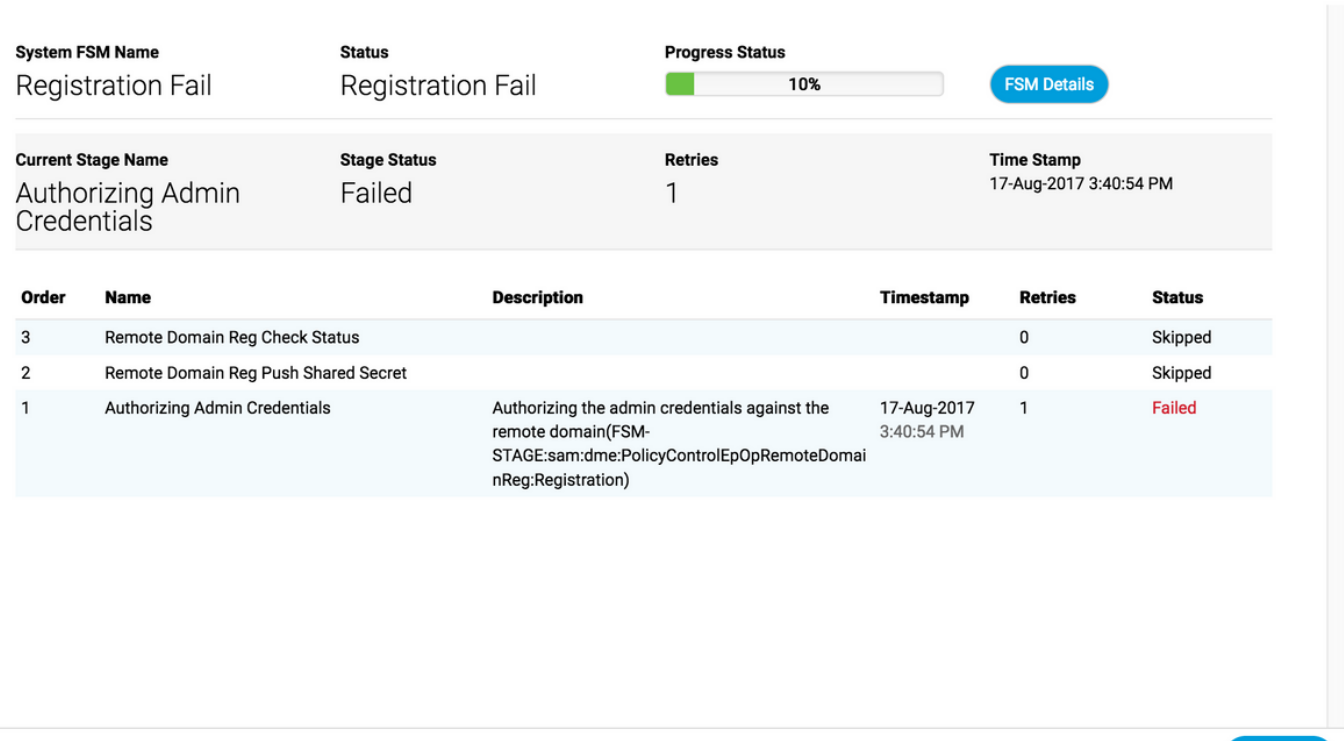

★ ?

**Close** 

### Scenario 2: L'ora di UCS Central e del dominio UCS non è sincronizzata.

Risolto: Sincronizzare l'ora in UCS Central e UCS Domain e riprovare la registrazione.

Per correggere l'ora, fare riferimento a Forced Time Sync in UCS Manager nel collegamento seguente.

[https://www.cisco.com/c/en/us/td/docs/unified\\_computing/ucs/ucs-central/GUI-User-](/content/en/us/td/docs/unified_computing/ucs/ucs-central/GUI-User-Guides/Operations/b_UCSC_Ops_Guide_2_0/b_UCSC_Ops_Guide_2_0_chapter_01100.html)[Guides/Operations/b\\_UCSC\\_Ops\\_Guide\\_2\\_0/b\\_UCSC\\_Ops\\_Guide\\_2\\_0\\_chapter\\_01100.html](/content/en/us/td/docs/unified_computing/ucs/ucs-central/GUI-User-Guides/Operations/b_UCSC_Ops_Guide_2_0/b_UCSC_Ops_Guide_2_0_chapter_01100.html)

Stato FSM da UCS Manager

#### All / Communication Management / UCS Central

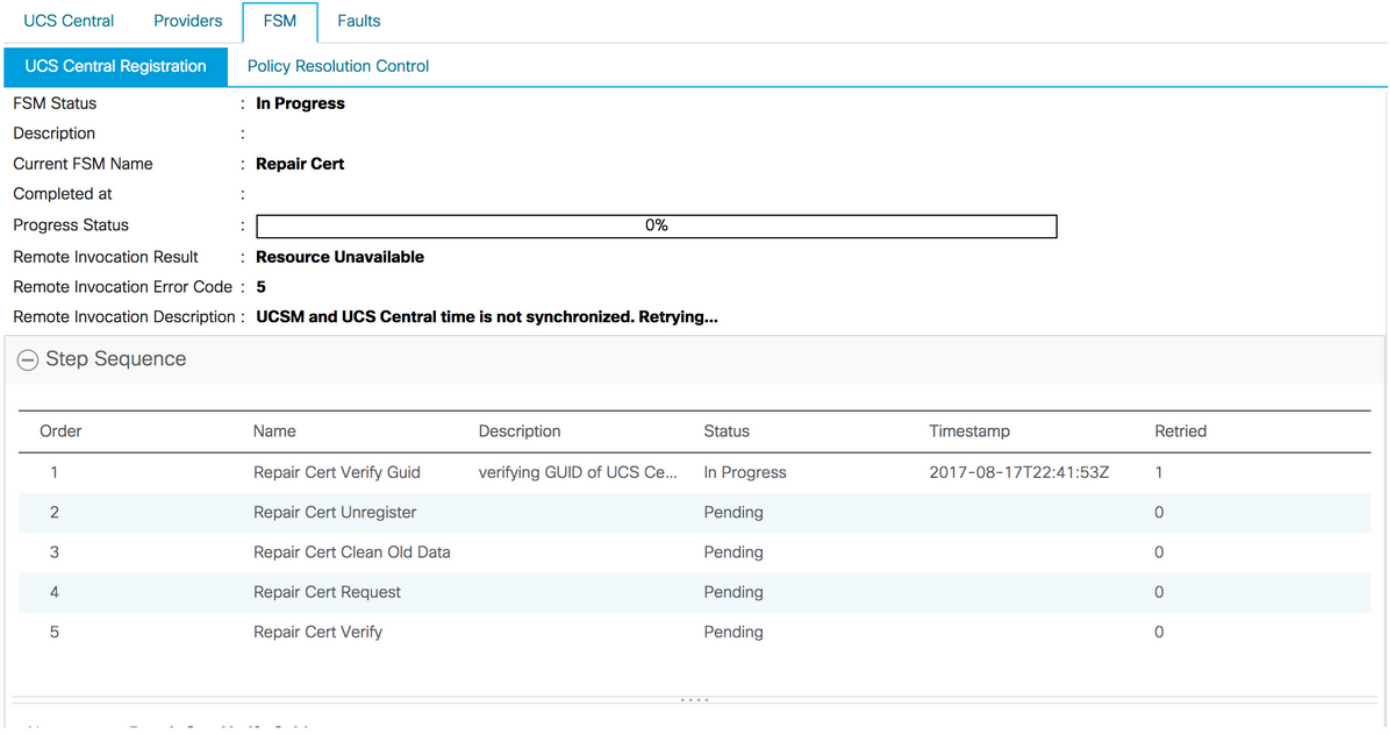

### Scenario 3: Durante la registrazione dal dominio UCS è stato immesso un segreto condiviso errato.

Risolto: Immettere il segreto condiviso corretto e riprovare a eseguire la registrazione.

Per modificare il segreto condiviso, fare riferimento a Reimpostazione del segreto condiviso nel collegamento seguente.

[https://www.cisco.com/c/en/us/td/docs/unified\\_computing/ucs/ucs-central/install-upgrade/2-](/content/en/us/td/docs/unified_computing/ucs/ucs-central/install-upgrade/2-0/b_Cisco_UCSC_Install_and_Upgrade_Guide_2_0/b_Cisco_UCSC_Install_and_Upgrade_Guide_2_0_chapter_0101.html#task_8299DFA4853049068C7E384F5E8FF493) [0/b\\_Cisco\\_UCSC\\_Install\\_and\\_Upgrade\\_Guide\\_2\\_0/b\\_Cisco\\_UCSC\\_Install\\_and\\_Upgrade\\_Guide\\_](/content/en/us/td/docs/unified_computing/ucs/ucs-central/install-upgrade/2-0/b_Cisco_UCSC_Install_and_Upgrade_Guide_2_0/b_Cisco_UCSC_Install_and_Upgrade_Guide_2_0_chapter_0101.html#task_8299DFA4853049068C7E384F5E8FF493) [2\\_0\\_chapter\\_0101.html#task\\_8299DFA4853049068C7E384F5E8FF493](/content/en/us/td/docs/unified_computing/ucs/ucs-central/install-upgrade/2-0/b_Cisco_UCSC_Install_and_Upgrade_Guide_2_0/b_Cisco_UCSC_Install_and_Upgrade_Guide_2_0_chapter_0101.html#task_8299DFA4853049068C7E384F5E8FF493)

Stato FSM da UCS Manager

#### All / Communication Management / UCS Central

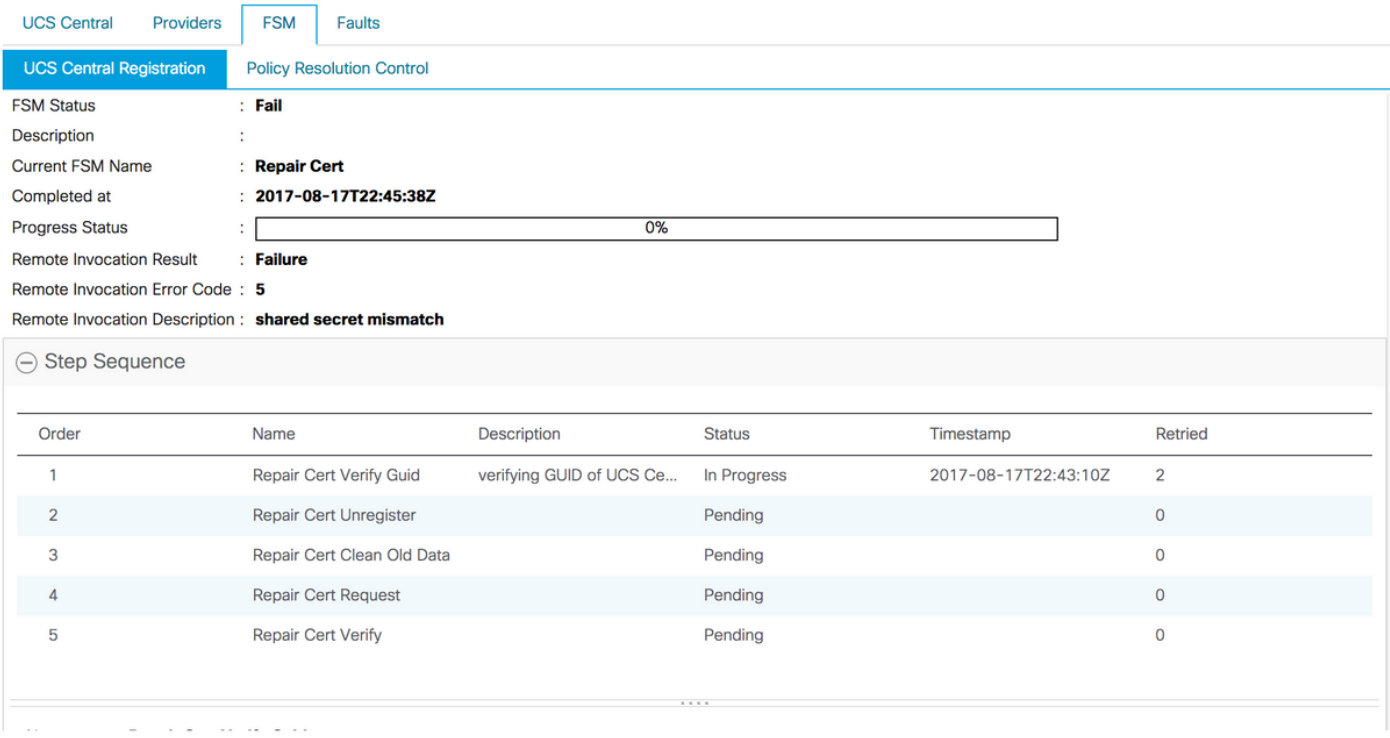

### Scenario 4: UCS Central non può comunicare con UCS Manager durante la registrazione

Risolto: Verificare che non vi siano blocchi del firewall nelle comunicazioni tra UCS Central e UCS UCS su 443.

#### Stato FSM da UCS Manager

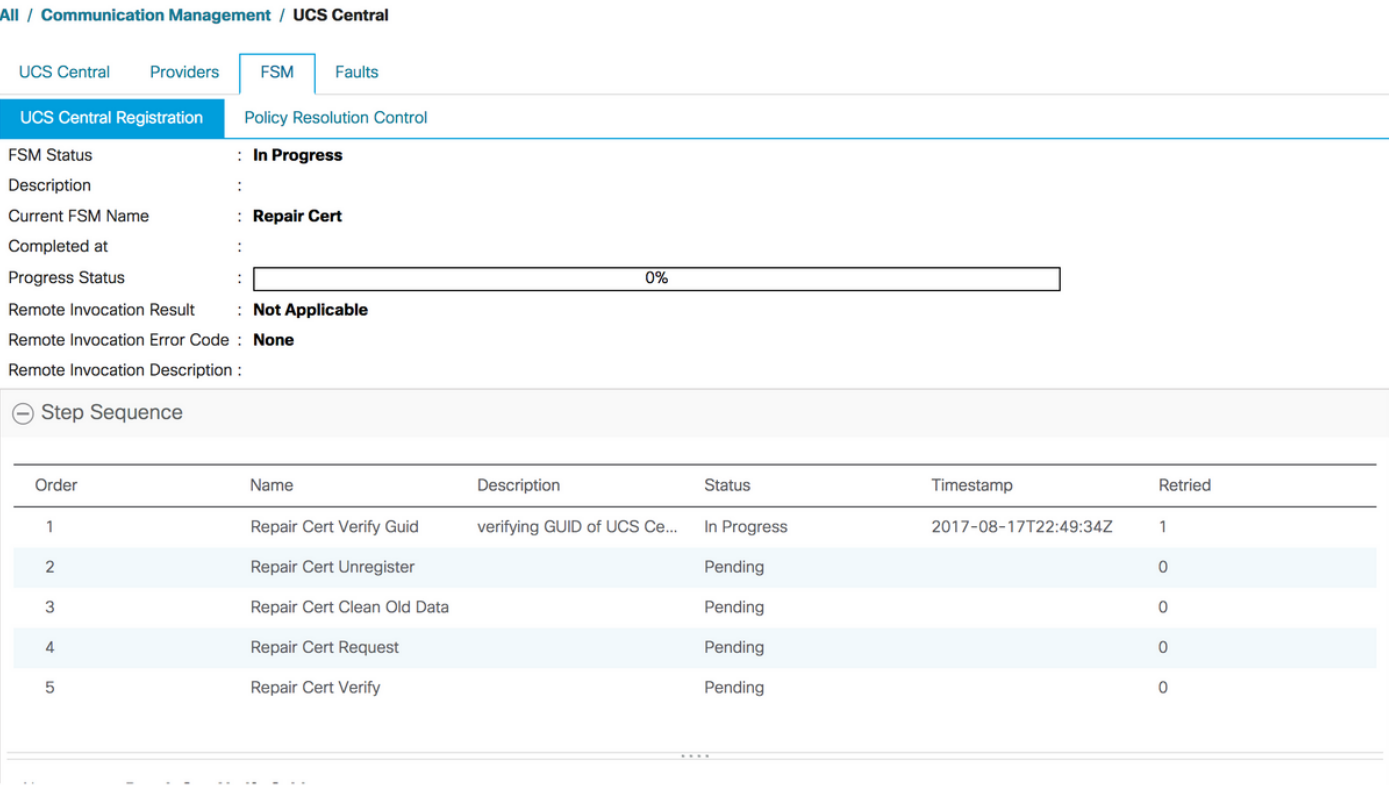